**Mecanic Multi Maschinen Juni 2018**

Mecasoft sa via B. Luini 12a CH-6600 Locarno www.mecanic.ch support@mecasoft.ch Tel +41 (0)91 759 10 60

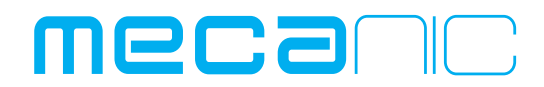

**Automatisierung und Robotisierung der Drahterosion in einer heterogenen Maschinenumwelt mit Mecanic v8.5**

**Das praktische Beispiel zeigt die Benutzung der Programmfabrik. Es basiert sich auf:**

- **Eine Geometrie, die durch Mecanic behandelt und bestätigt wurde.**
- **Anwender Technologien, die durch den neuen Technology Editor Pro behandelt wurden, die geprüft und bestätigt wurden.**
- **Die Benutzung einer Maschine +GF+ CUT 2000 (Vision) oder +GF+ CUT P550 (HMI).**

### **1 einziges Programm "Multi Maschinen" mit:**

- **Eine oder mehrere Bearbeitungsstrategien**
- **Eine oder mehrere Technologien**
- **Mit oder ohne Sortieren der Operationen**
- **Erzeugung des NC Codes für beliebige Maschinen Typen!**

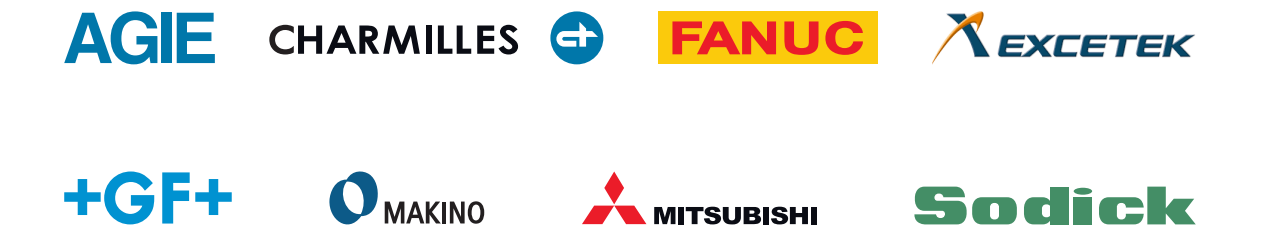

# **Bearbeitungsfolge**

Schritt 1:

Positionierung der Maschine auf dem Punkt und Ausführung eines Messzyklus

Schritt 2: Schnitt mit einer Strategie «**Matrize mit Befestigungssteg**»

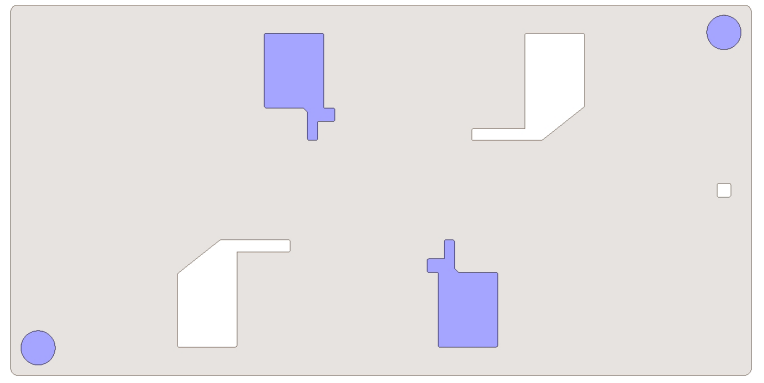

- 2 Bohrungen mit 0.5 mm Befestigungssteg Ra 0.30
- 2 Konturen mit 1.0 mm Befestigungssteg Ra 0.20

#### Schritt 3: Schnitt mit einer Strategie «**Matrize mit Vollabtrag**»

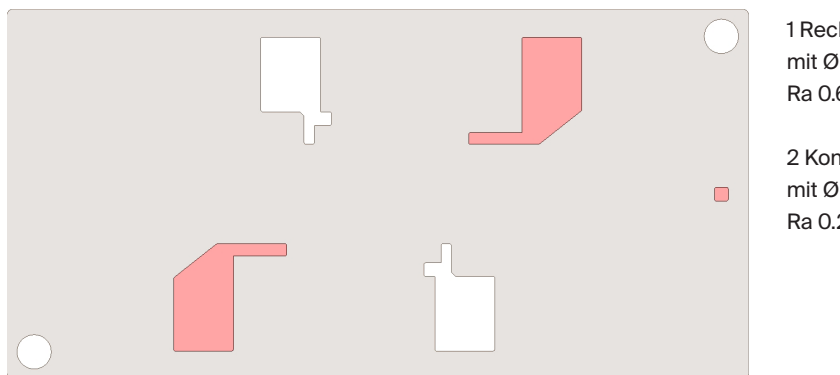

- 1 Rechteck mit Ø 1.0 mm Einfädelbohrung Ra 0.60
- 2 Konturen mit Ø 6.0 mm Einfädelbohrungen Ra 0.20

Schritt 4: Schnitt mit einer Strategie «**Stempel mit Befestigungssteg und reverse cut**»

Aussenkontur Ra 0.30

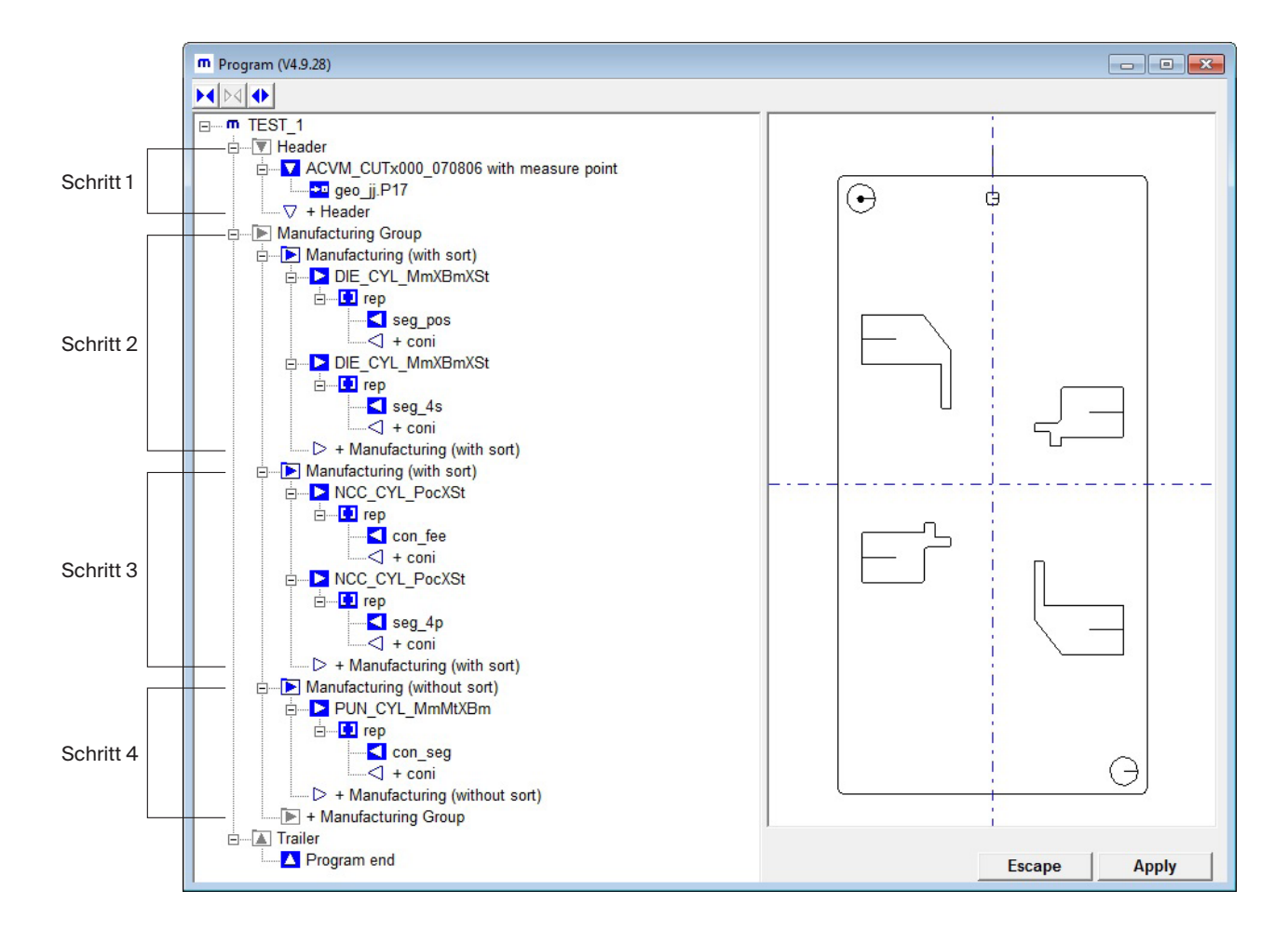

Struktur des Hauptprogramms mit allen Bearbeitungsstrategien für die Maschine **+GF+ Machining Solutions CUT 2000**:

Ein Draht von 0.25 mm wird auf dieser Maschine benutzt.

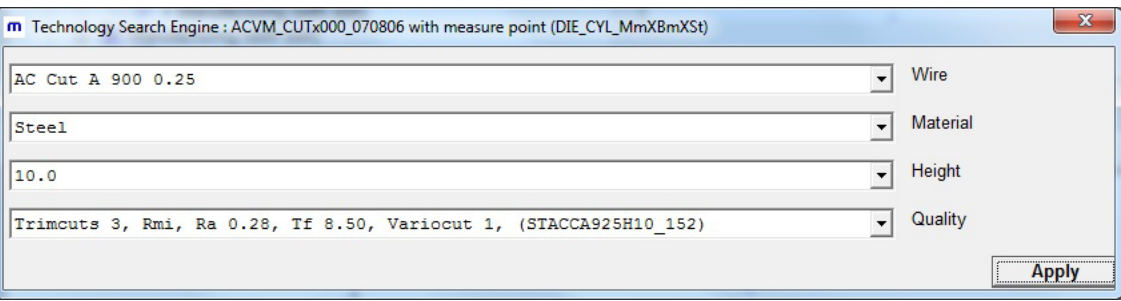

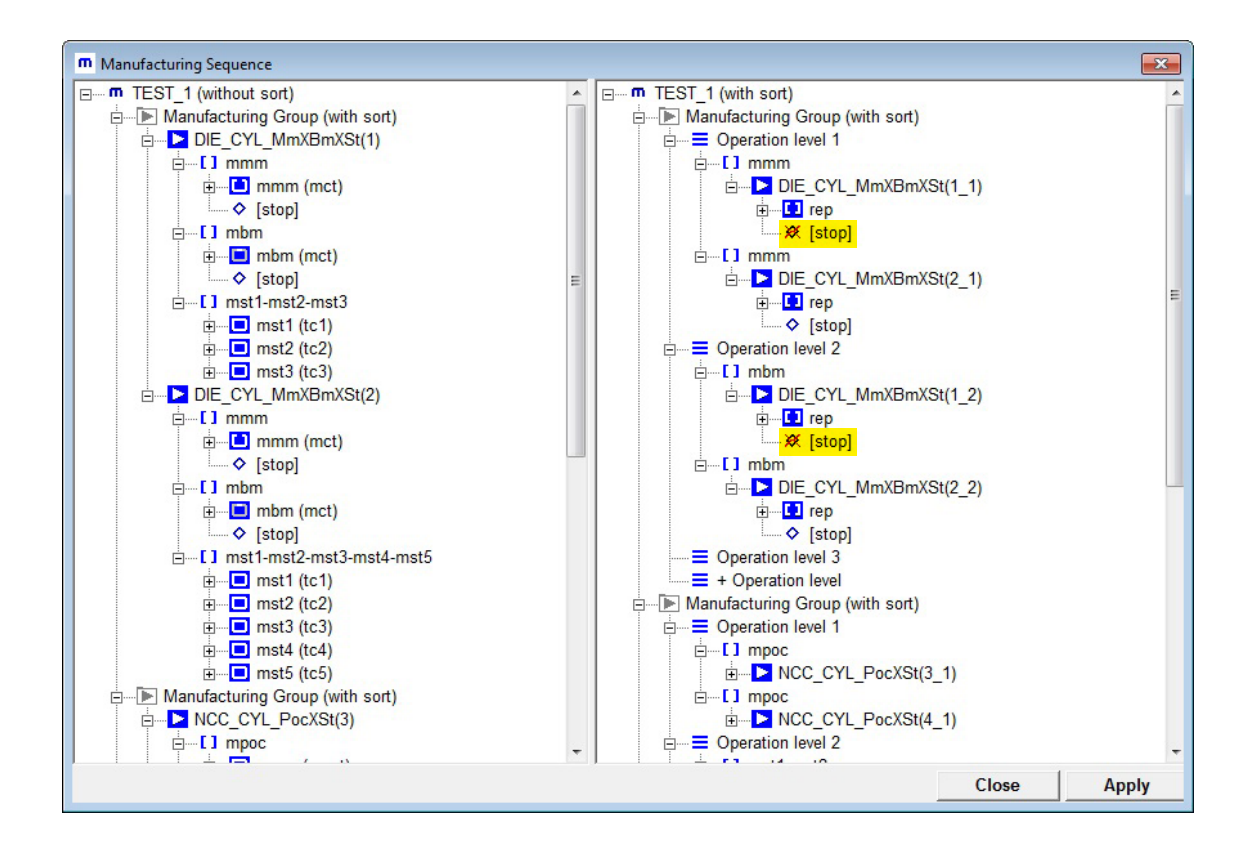

Unnötige «STOPP's» werden desaktiviert, und bestimmte Operationen werden grafisch verschoben.

Alle notwendigen Dateien für die Steuerung «Vision» werden automatisch erzeugt (\*.SBL, \*.SBR, \*.SCR, \*.SCS, \*.ISO). Nachdem er das Programm importiert hat, kann der Maschinenbediener sofort die Bearbeitung starten.

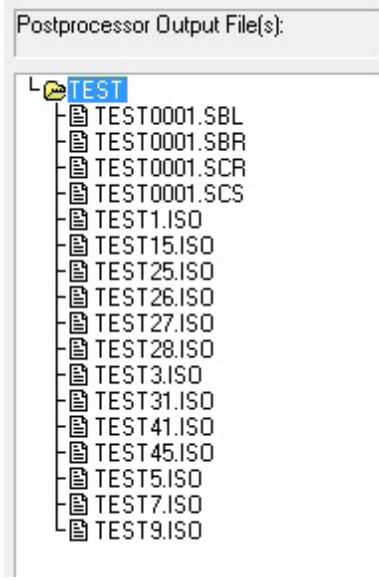

## **Simulation der Bearbeitungsschritte**

1. Bewegung der Maschine auf den Messpunkt. Vollschnitt bis zum Maschinenstopp. Befestigung der Ausfallteile.

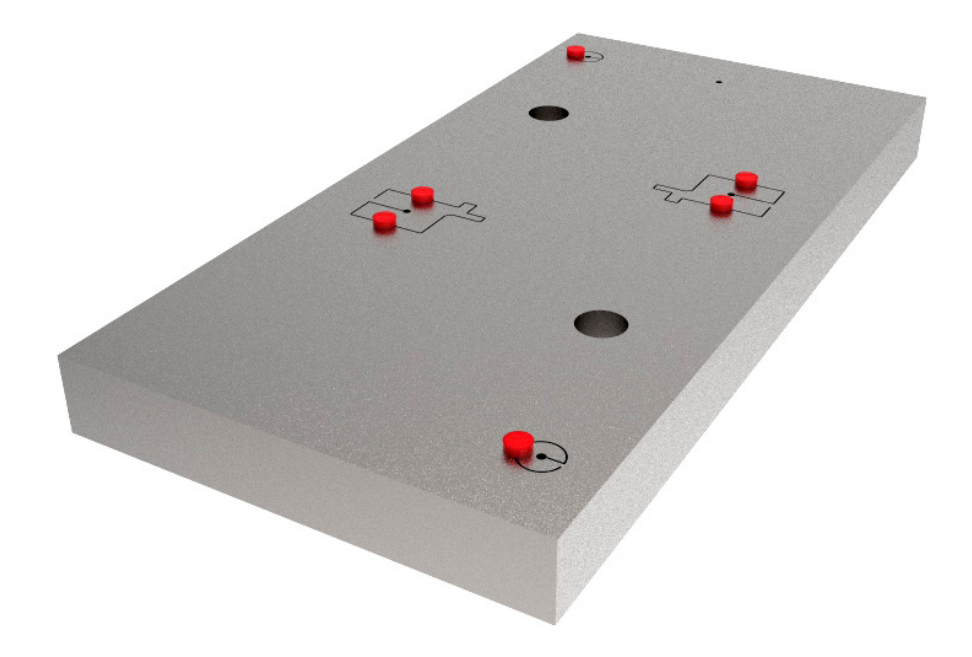

2. Schnitt der Befestigungsstege und Stopp der Maschine. Entfernen der Ausfallteile.

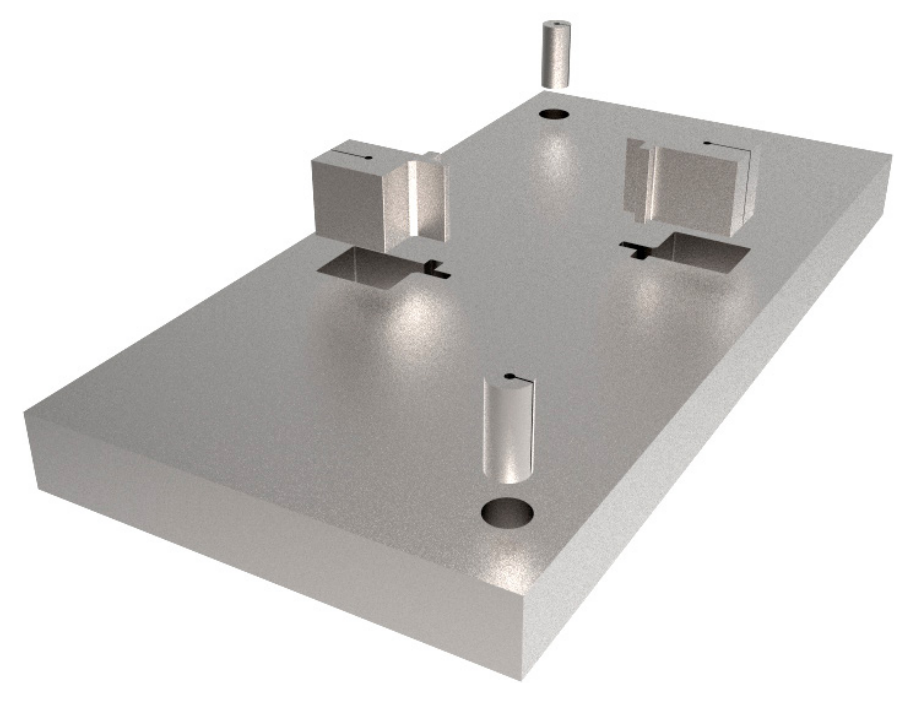

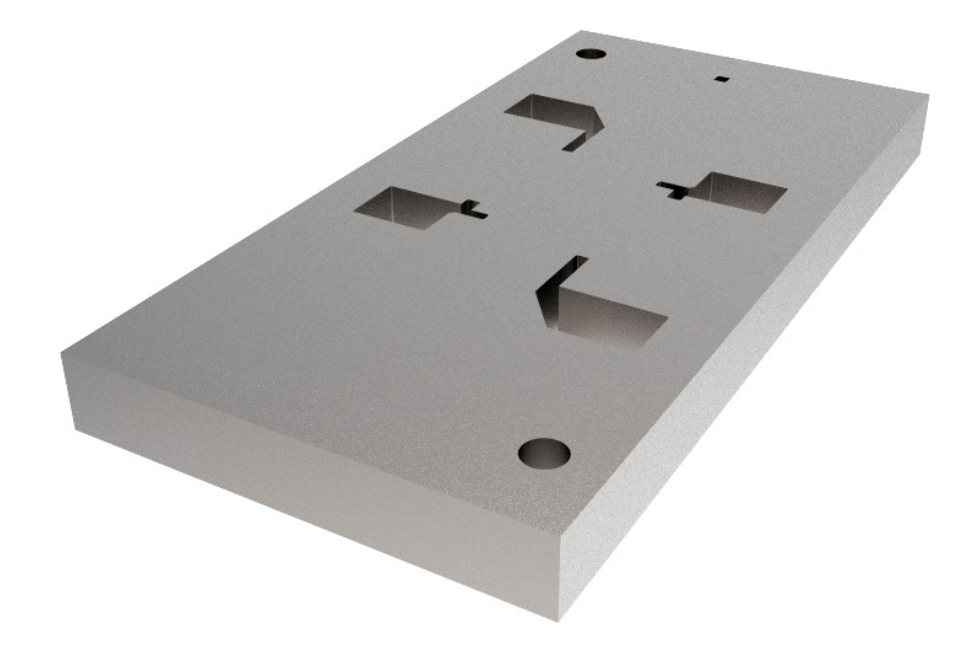

3. Vollabtragschnitte und Nachschnitte für alle Konturen.

4. Vollschnitt der Aussenkontur mit Nachschnitt im «reverse cut» Verfahren bis zum Maschinenstopp. Das Teil kann befestigt werden.

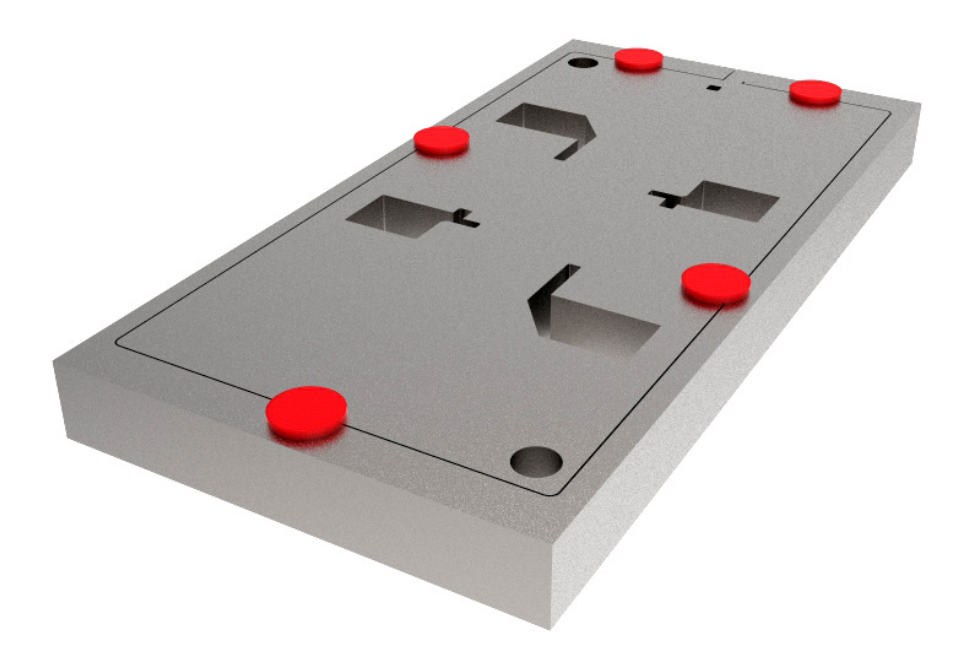

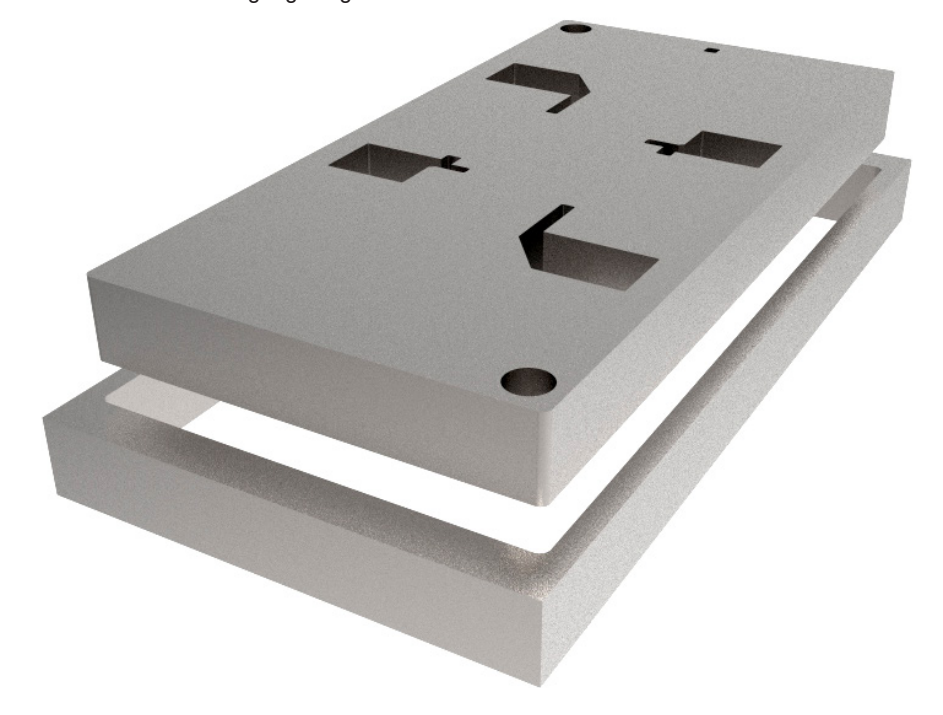

5. Schnitt des Befestigungssteges.

**Fertiges Werkstück**

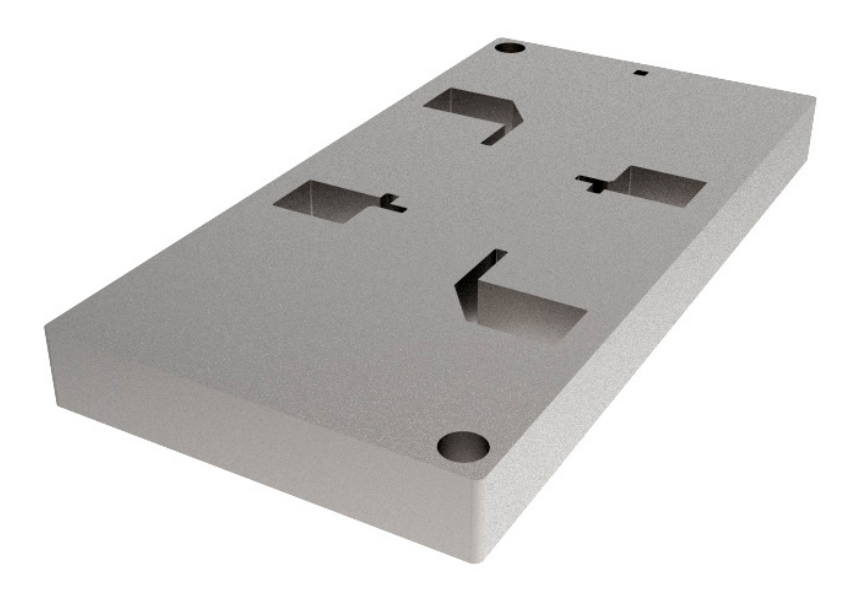

Es ist möglich, eine neue Maschine hinzuzufügen, indem man die Bearbeitungsstrategie aufrechterhält. Zum Beispiel: **+GF+ Machining Solutions CUT P550**:

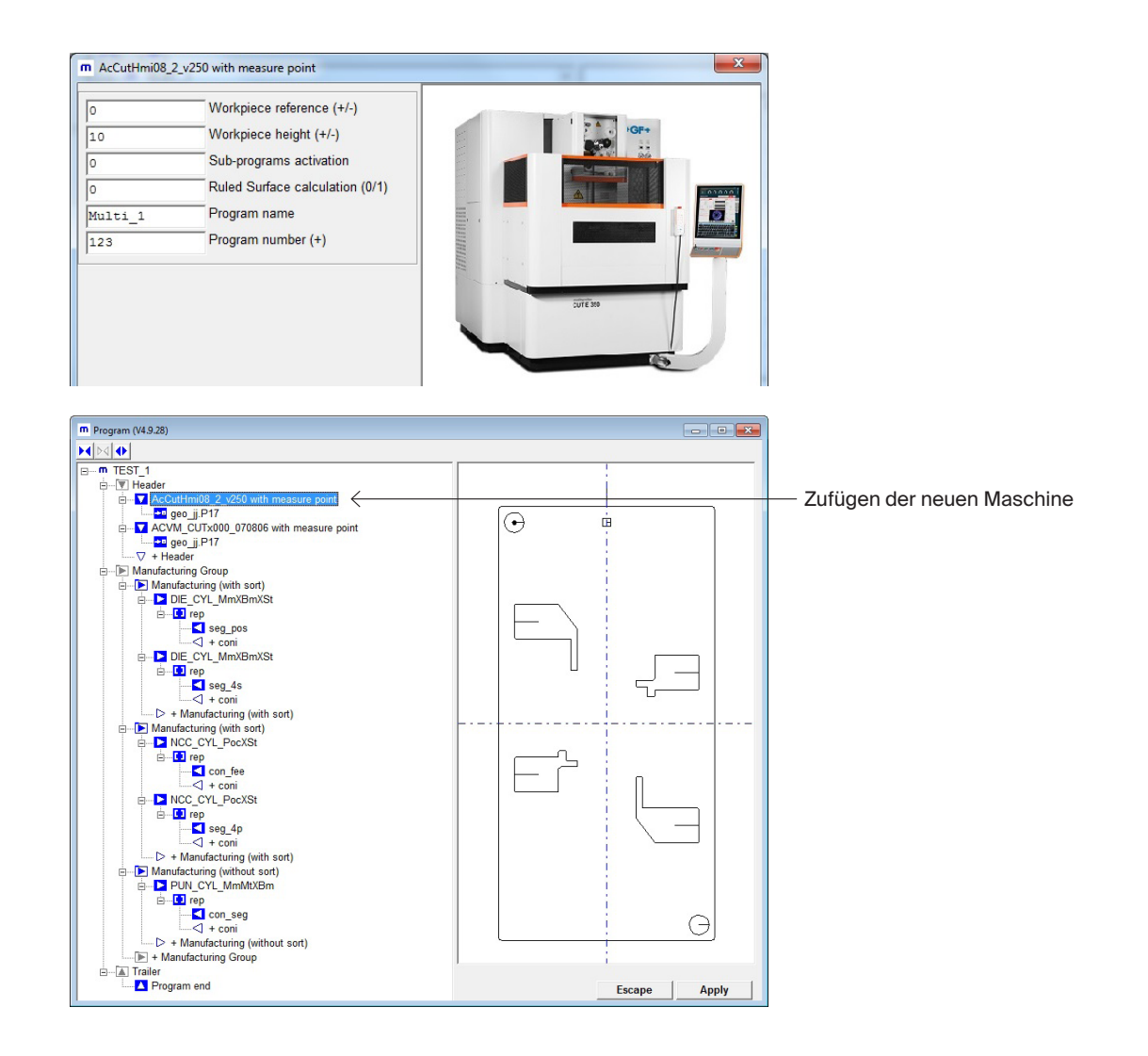

Auf dieser Maschine wählt man einen Draht von 0.20 mm. Ein anderer Durchmesser ist dank der Strategie der Minimalradien möglich.

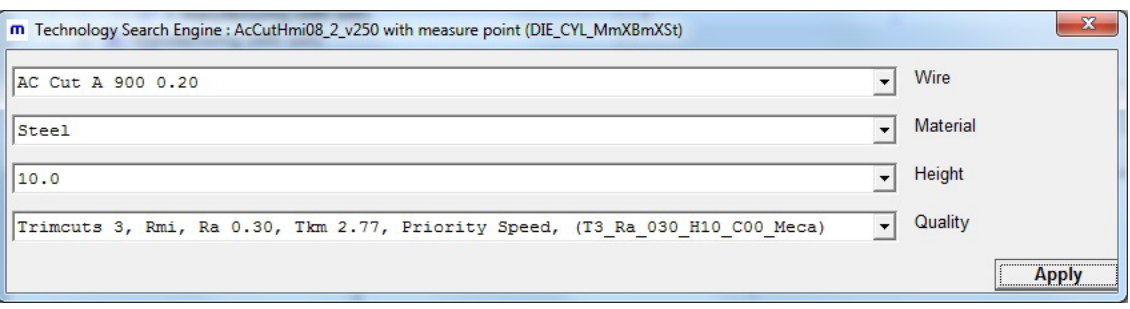

Die \*.MJB Datei wird automatisch erzeugt. Sie enthält alle Strategien und Technologien.

```
<?xml version="1.0" encoding="utf-8" standalone="yes" ?>
<JobFil>
<Header>
<ObjectId>123456789</ObjectId>
<JobName>MULTI_1</JobName>
<JobType>1</JobType>
<VersionNb>2.2</VersionNb>
<JobStrategyFlags>0</JobStrategyFlags>
<OPAuto>1</OPAuto>
<OPLanguage>ISO</OPLanguage>
<IsoInitialBloc> M80 M29 M24 </IsoInitialBloc>
</Header>
<Shapes>
<Shape>
<ObjectId>123456</ObjectId>
<ShapeName>O123</ShapeName>
<Geometries>
<Geometry>
<ObjectId>123457</ObjectId>
<GeometryName>GeometryO123</GeometryName>
<ISOData>
(O123) (MULTI_1)
G90
G10 P15 B0
G92 X-23. Y50.1 J0. I10.
G11(SEQ,T3_RA_030_C00_MECA)
H10.
S1
```
Nachdem er das Programm importiert hat, kann der Maschinenbediener sofort die Bearbeitung starten.

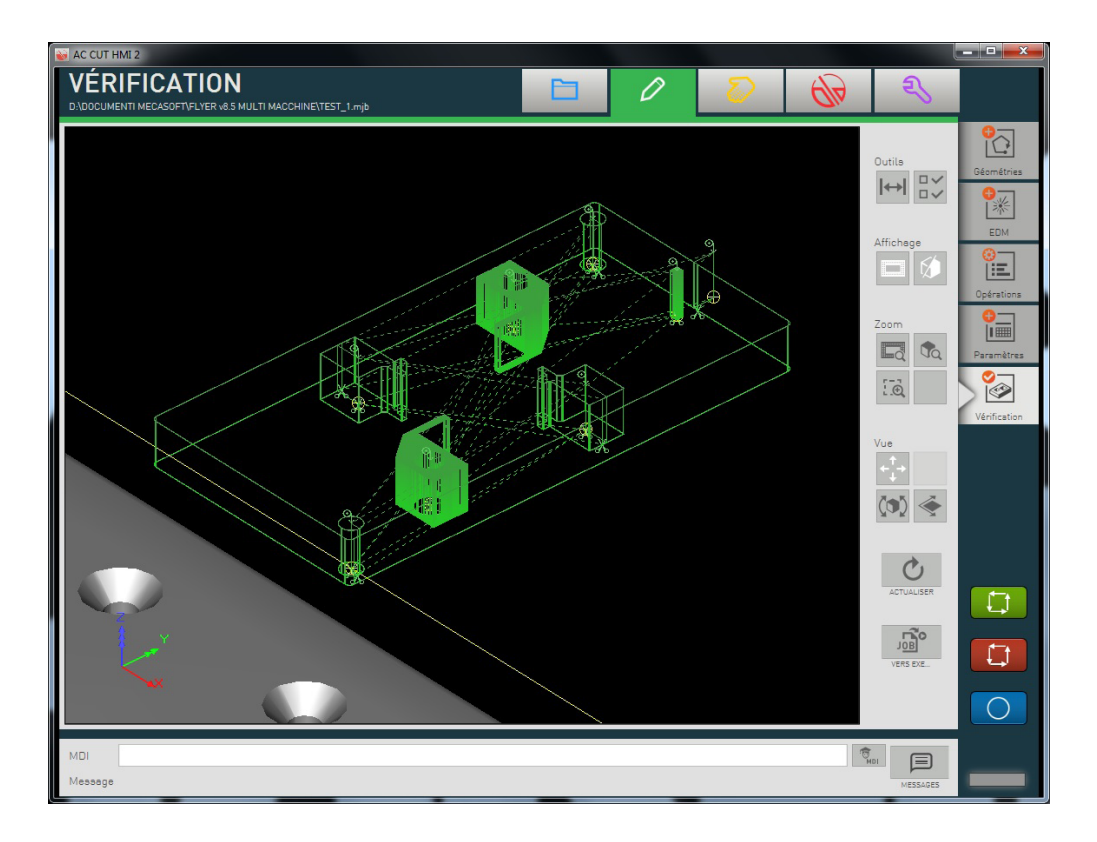

### **Erhöhung des Grads der Automatisierung**

Ausgehend von der Originalstruktur wird die Programmfabrik benutzt, um 2 getrennte Programme zu erzeugen.

Ein erster NC Code, der noch menschliche Interventionen erfordert, und der auf einer nicht robotisierten Maschine bearbeitet wird. Die Geschwindigkeit ist an der Genauigkeit bevorzugt. Er produziert:

- Vollschnitt und Vollabtragsschnitt bis zum Maschinenstopp. Befestigung der Ausfallteile.
- Schnitt der Befestigungsstege und Stopp der Maschine. Entfernen der Ausfallteile.
- Vollschnitt der Aussenkontur mit Nachschnitt im «reverse cut» Verfahren bis zum Maschinenstopp. Das Teil kann befestigt werden.
- Schnitt des Befestigungssteges.

Ein zweiter NC Code für alle Nachschnitte (Bearbeitungen ohne menschliche Interventionen), der auf einer gänzlich robotisierten Maschine ausgeführt wird, und von hoher Genauigkeit.

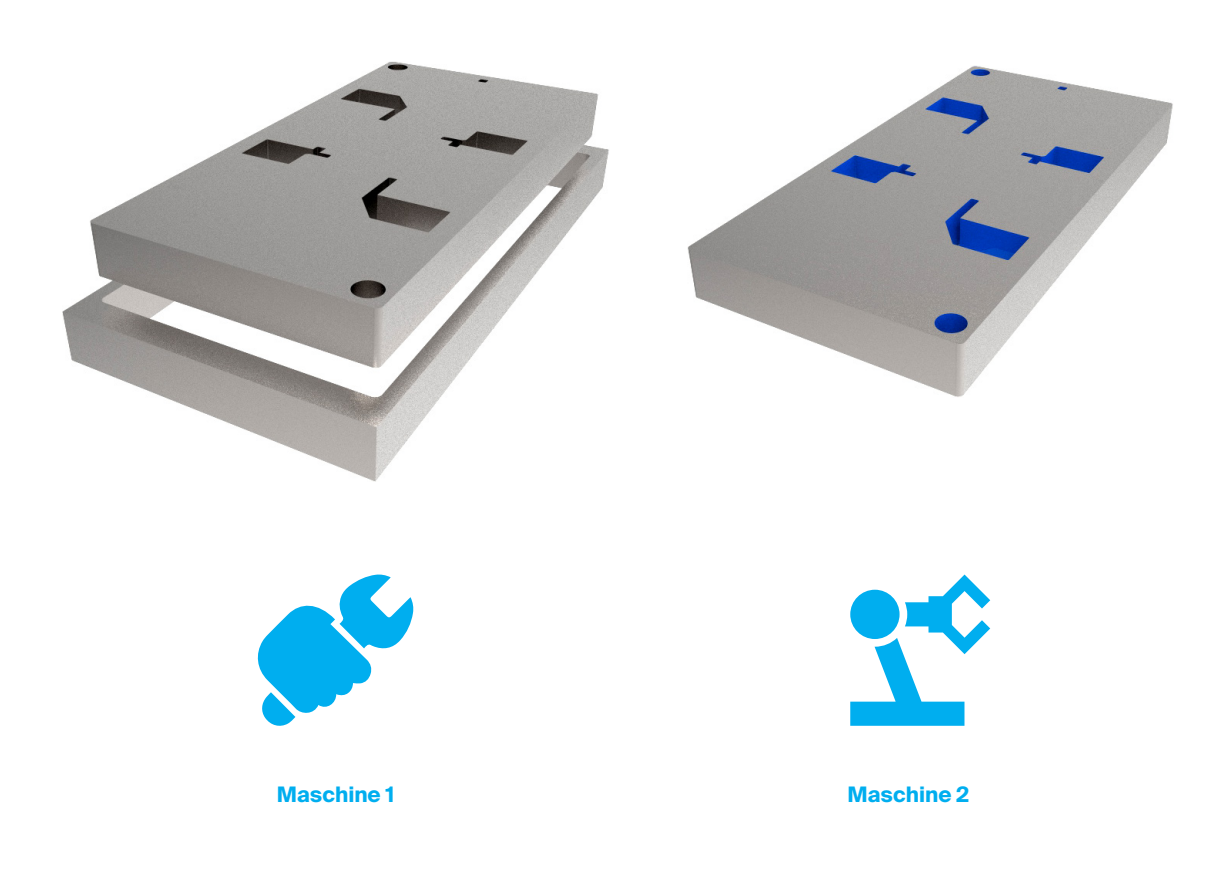